### **Pimoroni Badger 2040 W (Pico W Aboard)**

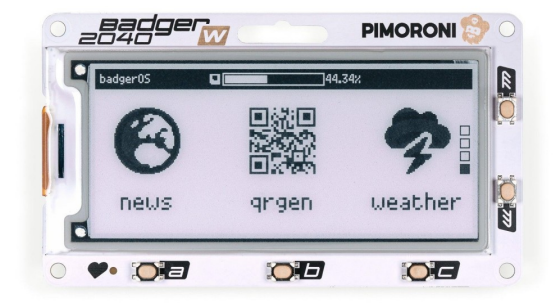

# **PIMORONI**

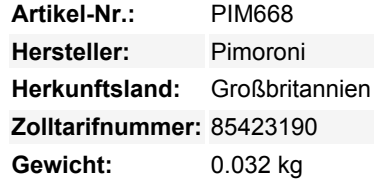

Ein programmierbarer Badge mit schnell aktualisiertem E Ink® Display und drahtloser Konnektivität, angetrieben vom Raspberry Pi Pico W.

Der Badger 2040 W ist ein makerfreundliches **All-in-one Badge Wearable**, das für die effiziente Identifizierung von Menschen und anderen Lebewesen entwickelt wurde. Er ist ideal für den Batteriebetrieb, da er in einen **ultra low power sleep mode** gehen kann, wenn der Bildschirm nicht aktualisiert wird. Und da es sich um einen handlichen Mikrocontroller mit eingebautem Bildschirm handelt, der in deine Tasche passt, kannst du ihn bestimmt auch für eine Reihe anderer cooler experimenteller Projekte verwenden.

Auf der Vorderseite findest du den **schwarz-weißen 2,9" E-Paper-Bildschirm**, eine Reihe von **Tasten** zum Anklicken und einen Schlitz, um ihn an einem Schlüsselband zu befestigen. Auf der Rückseite befinden sich ein **Batterieanschluss**, ein **Reset-Knopf** und ein **Qw/ST-Anschluss** zum Anschließen von Qwiic oder STEMMA QT Breakouts. Und da es jetzt einen Raspberry Pi Pico W an Bord hat, kann es drahtlos mit anderen Geräten kommunizieren und leckere Daten aus dem Internet abrufen, hurra!

Hier sind einige Dinge, die du tun kannst:

- Mit einem Knopfdruck zwischen Bildern, Pronomen oder geheimen Identitäten wechseln.
- Verwandle dich in eine mobile Wetterstation oder einen Luftqualitätsmonitor (indem du einen Sensor ausbaust).
- Rufe Nachrichten, Busfahrpläne, Pollenflugdaten, Gezeitentabellen oder andere wichtige Informationen von Online-APIs ab.

Willst du deinen Badger W der Welt zeigen? Wir haben ein praktisches **Badger W + Accessory Kit** zusammengestellt, das einen AAA-Batteriepack, ein Schlüsselband und alles andere enthält, was du brauchst, um Badger mitzunehmen. Alternativ kannst du ihn auch mit einem Galleon LiPo-Akku betreiben.

#### **Was ist neu beim Badger W**

Wir haben eine Reihe von Verbesserungen am OG Badger vorgenommen (zusätzlich zur 2,4GHz Funkverbindung).

- Inspiriert von unseren anderen Pico W Aboard Produkten haben wir eine **onboard RTC (Real Time Clock)** eingebaut, so dass Badger W die Zeit im Auge behalten kann, während er schläft, und sowohl durch einen Timer als auch durch einen Knopfdruck aufwachen kann.
- Unsere C++/MicroPython Softwarebibliotheken für Badger W verwenden jetzt unsere hauseigene kleine Grafikbibliothek **PicoGraphics**. Das bedeutet, dass es viel einfacher ist, Bilder auf deinen Badger zu bringen und dass der Code einfach

zwischen verschiedenen Pimoroni-Displays portiert werden kann.

Alle vorinstallierten MicroPython-Beispiele für BadgerOS werden jetzt im Dateisystem von Badger W angezeigt, so dass du sie ganz einfach ausprobieren kannst - ideal, um herauszufinden, wie etwas funktioniert! Wir haben ein paar neue Beispiele für BadgerOS hinzugefügt, die sich mit drahtlosen Anwendungen befassen.

#### **Pico W x E Ink®**

 $\pmb{\times}$ 

Wir im Piraten-Hauptquartier sind große Fans von ePaper - es sorgt für ein wunderschönes, gestochen scharfes und kontrastreiches Display, das gut lesbar ist und kein unnötiges blaues Licht in deine Umgebung abstrahlt, wie es bei LCDs der Fall ist. Außerdem ist es extrem stromsparend (EPD-Displays verbrauchen nur Strom, wenn sie aktualisiert werden) und die Bilder auf dem Display bleiben sehr lange erhalten, wenn das Display nicht mit Strom versorgt wird.

Die Verwendung eines Raspberry Pico W bedeutet, dass wir die Hardware auf experimentelle Weise ansteuern können. Wir haben eigene Treiber für das EPD-Display geschrieben, die auf einen niedrigen Stromverbrauch achten und gleichzeitig blitzschnelle Bildwiederholraten ermöglichen.

#### **Features**

- 2,9" schwarz-weißes E Ink® Display (296 x 128 Pixel)
	- Ultra weite Blickwinkel
	- Ultra niedriger Stromverbrauch
	- $\circ$  Punktabstand 0,227 x 0,226 mm
- Raspberry Pi Pico W an Bord
	- Dual Arm Cortex M0+ läuft mit bis zu 133Mhz und 264kB SRAM
	- 2MB QSPI-Flash mit Unterstützung für XiP
	- Betrieben und programmierbar über USB micro-B
	- 2,4GHz Funkverbindung
- Fünf Benutzertasten auf der Vorderseite
- Reset-Taste
- Weiße LED
- JST-PH-Anschluss zum Anschließen einer Batterie (Eingangsbereich 2,7V 5,5V)
- Qw/ST (Qwiic/STEMMA QT) Anschluss
- Eigener RTC-Chip (PCF85063A) für Deep Sleep / Wake \*
- Fertig montiert (kein Löten erforderlich)
- $\bullet$ **[Schematic](https://cdn.shopify.com/s/files/1/0174/1800/files/badger_w_schematic.pdf?v=1675859004)**
- [C++/MicroPython Bibliotheken](https://github.com/pimoroni/pimoroni-pico)

#### **Badger W + Accessory Kit enthält**

- Badger 2040 W
- 2 x AAA-Batteriehalter
- 2 x AAA-Batterien
- Klettverschluss im Quadrat
- Schwarzes Schlüsselband (aus recycelten Plastikflaschen hergestellt!)
- USB-A auf USB micro-B Kabel

#### **Software**

Unsere **C++/MicroPython** Bibliotheken enthalten Unterstützung für das Badger W Display. Die beste Leistung erzielst du mit C++, aber wenn du ein Anfänger bist, empfehlen wir dir, unser MicroPython-Build zu verwenden, das in den Batterien enthalten ist, um den Einstieg zu erleichtern.

Du kannst mit unserer leichtgewichtigen PicoGraphics-Bibliothek auf dem Bildschirm zeichnen, die Funktionen zur Darstellung von Text, Formen und Bildern (und natürlich einzelnen Pixeln) enthält. Badger W wird **vorinstalliert mit MicroPython** und unseren BadgerOS Beispielen geliefert. Damit sich Badger W mit dem Internet verbinden kann, musst du die Datei WIFI\_CONFIG.py mit Thonny bearbeiten und deine Wi-Fi Daten hinzufügen. Um von einem Beispiel zum Launcher zurückzukehren, halte die Tasten A und C gleichzeitig gedrückt.

#### **MicroPython**

 $\pmb{\times}$ 

- [\(Learn\) Getting Started with Badger 2040 W](https://learn.pimoroni.com/article/getting-started-with-badger-2040-w)
- [\(Readme\) Installation von MicroPython](https://github.com/pimoroni/pimoroni-pico/blob/main/setting-up-micropython.md)
- [\(Readme\) MicroPython FAQs](https://github.com/pimoroni/pimoroni-pico/blob/main/faqs-micropython.md) (und Fehlerbehebung)
- [Download von MicroPython der Piratenmarke](https://github.com/pimoroni/pimoroni-pico/releases) (für eingebaute Beispiele, lade 'pimoroni-badger2040w-vx.x.x-micropython-withexamples.uf2' herunter)
- **[MicroPython Beispiele](https://github.com/pimoroni/pimoroni-pico/tree/main/micropython/examples/badger2040w)**
- **[Badger 2040 W Funktionsreferenz](https://github.com/pimoroni/pimoroni-pico/tree/main/micropython/modules/badger2040w)**
- [PicoGraphics Funktionsreferenz](https://github.com/pimoroni/pimoroni-pico/tree/main/micropython/modules/picographics)

#### **C/C++**

• [Picographics Funktionsreferenz](https://github.com/pimoroni/pimoroni-pico/tree/main/libraries/pico_graphics)

#### **Verbinden von Breakouts**

Der Qw/ST-Anschluss des Badger W macht es super einfach, Qwiic oder STEMMA QT Breakouts anzuschließen. Wenn dein Breakout einen QW/ST-Stecker an Bord hat, kannst du es direkt mit einem JST-SH auf JST-SH Kabel anschließen.

Breakout Garden Breakouts, die keinen Qw/ST-Stecker haben, können mit einem JST-SH auf JST-SH Kabel plus ein Qw/ST auf Breakout Garden Adapter angeschlossen werden. Möchtest du >2 Breakouts gleichzeitig verwenden? Versuch es mit dem Qwiic Muliport!

[Liste der Breakouts](https://github.com/pimoroni/pimoroni-pico) zurzeit kompatibel mit unserem C++/MicroPython-Build.

#### **Hinweise**

- Maße: 85,6mm x 48,7mm x 10mm (L x B x H, einschließlich Steckern). Die Befestigungslöcher sind M2,5 und 3,0 mm von jeder Kante entfernt. Der Eckenradius beträgt 3 mm.
- Badger W ist ziemlich flexibel, was die Eingangsspannung angeht (2,7V 5,5V), so dass eine Vielzahl verschiedener Batterien und Akkus verwendet werden kann. Ein **2x AAA-Akkupack** passt gut hinter den Badger W (doppelte/dreifache AA- und AAA-Akkupacks funktionieren aber auch). Wenn du **wiederaufladbare Batterien (NiMH)** verwendest, empfehlen wir einen 3x AAA-Akku.
- Alternativ kannst du auch einen **LiPo/LiIon-Akku** in den Batterieanschluss stecken, allerdings mit den folgenden Einschränkungen. Bitte ziehe dies nur in Betracht, wenn die Person, die das Abzeichen trägt, erwachsen ist und weiß, was sie mit LiPos macht!
	- Ein solides Gehäuse oder eine Rückwand, die den Akku beim Tragen vor Beschädigungen schützt, ist eine sehr gute Idee (oder du kannst einen LiPo-Akku) verwenden.
	- Der Badger W enthält keinen Akkuschutz, du solltest ihn also nur mit LiPo-Akkus verwenden, die einen internen Schutz enthalten.
	- Der Badger W hat keine Batterieladeschaltung an Bord (deshalb kann er sowohl mit Alkali- als auch mit LiPo-Akkus verwendet werden). Du brauchst ein externes LiPo-Ladegerät, um den Akku zu laden .
- \* Dank der eingebauten RTC (Real Time Clock) kann der Badger W in einen **super tiefen Schlafmodus** gehen, der nur etwa 20uA Strom verbraucht und den Strom für den Pico W und das Display komplett abschaltet. Er kann über die RTC oder die Tasten an der Vorderseite wieder aufgeweckt werden. Du kannst natürlich auch die RTC auslesen, um die Uhrzeit und das Datum im Auge zu behalten!

#### **Über Pico W Aboard**

Unsere neuen Pico W Aboard Produkte kommen mit einem **eingebauten Raspberry Pi Pico W**. Das bedeutet, dass du alle Vorteile eines RP2040-Mikrocontrollers nutzen kannst - einen schnellen Dual-Core-ARM-Prozessor, ein dynamisches, wachsendes Ökosystem und eine Auswahl an verschiedenen Programmiermethoden, mit denen du experimentieren kannst. Das Spannendste aber ist, dass der Pico W über **drahtlose Verbindungen** verfügt, sodass deine Pico/RP2040-Geräte miteinander und mit dem Internet kommunizieren können!

## **Datenblatt**

### **Weitere Bilder:**

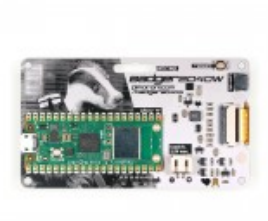

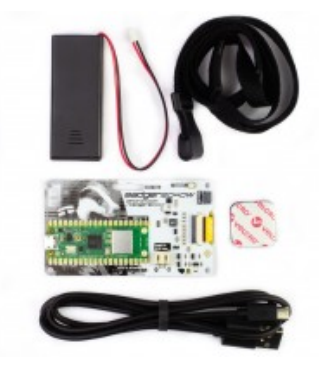

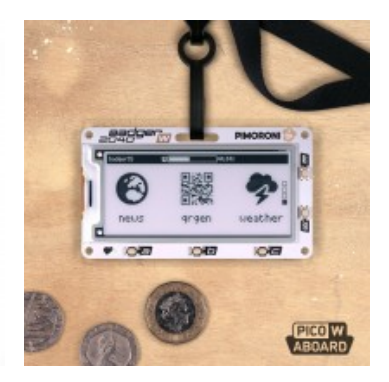